Slovensko društvo za medicinsko informatiko

# Navodilo za prijavo prispevka, povzetka ali posterja za kongres MI 2024

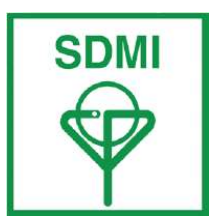

Terme Zreče, 6. - 8. 11. 2024

Spoštovani avtorii,

vaš povzetek za prispevek, povzetek ali poster oddajte v spletni aplikaciji EasyChair, ki je dostopna na naslovu:

https://easychair.org/conferences/?conf=mi2024

## 1. Prijava

V aplikacijo EasyChair se prijavite tako, da na zgoraj navedeni spletni strani vpišete uporabniško ime in geslo.

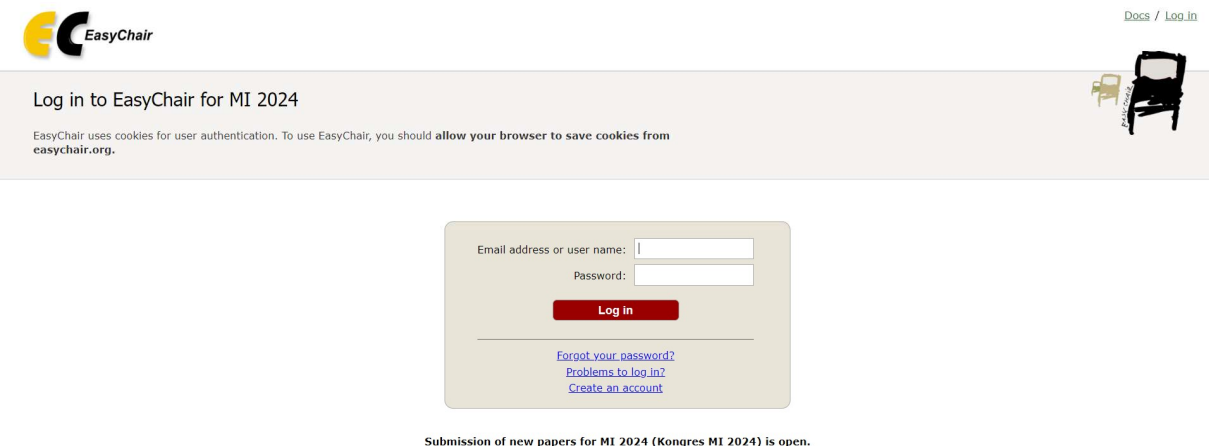

Če aplikacije EasyChair doslej še niste uporabljali, kliknite na povezavo **Create an account** in sledite navodilom za pripravo novega uporabniškega imena. Po vpisu podatkov, boste po elektronski pošti boste dobili sporočilo za potrditev priprave novega uporabnika. Klikniti morate na spletni naslov, ki je naveden v elektronskem sporočilu.

## 2. Prijava prispevka, povzetka ali posterja

Po prijavi v EasyChair se vam bo prikazala spletna stran kongresa MI 2024 in povezava za prijavo prispevka, povzetka ali posterja.

S klikom na to povezavo se vam odpre spodaj prikazana spletna stran, kjer vpišete podatke o avtorjih. Za vsakega od avtorjev izpolnite svojo sekcijo podatkov. Pri avtorju, ki bo komuniciral s programskim odborom kongresa, označite polje corresponding author.

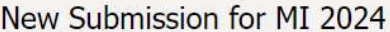

Follow the instructions, step by step, and then use the "Submit" button at the bottom of the form. The required fields are marked  $bv$  \*

#### **Author Information**

For each author please fill out the form below. Some items on the form are explained here:

- . Email address will only be used for communication with the authors. It will not appear in public Web pages of this conference. The email address can be omitted for not corresponding authors. These authors will also have no access to the submission page.
- . Web page can be used on the conference Web pages, for example, for making the program. It should be a Web page of the author, not the Web page of her or his organization.
- . Each author marked as a corresponding author will receive email messages from the system about this submission. There must be at least one corresponding author.

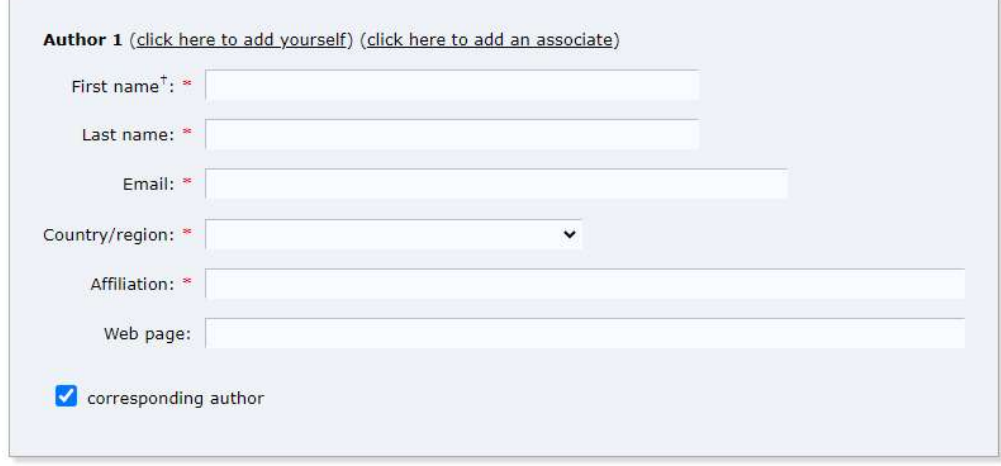

V polje Title vpišite naslov vašega prispevka. V polje Abstract vpišite povzetek v obsegu do 200 besed. Če boste besedilo povzetka kopirali iz npr. Microsoft Word, ga prenesite kot navadno besedilo, da ne boste imeli težav s posebnimi znaki.

### **Title and Abstract**

The title and the abstract should be entered as plain text, they should not contain HTML elements.

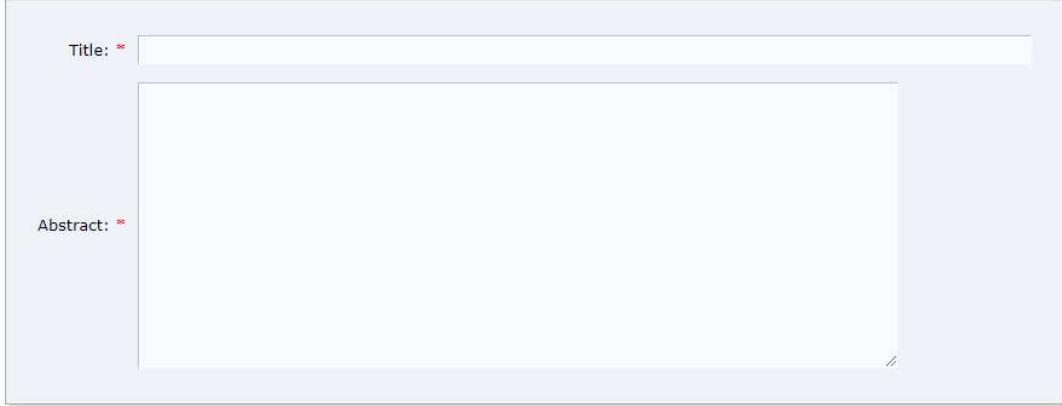

## V polje Keywords vnesite ključne besede. Vsako ključno besedo navedite v svojo vrstico.

### Keywords

Type a list of keywords (also known as key phrases or key terms), one per line to characterize your submission. You should specify at least three keywords.

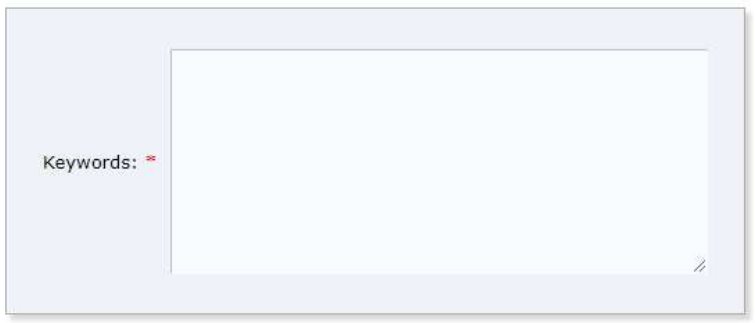

## Nato izberite še področja, na katera se nanaša vaš prispevek.

#### **Topics**

Please select topics relevant to your submission from the following list. Topics are typically used for assigning submissions to reviewers and for conference analytics.

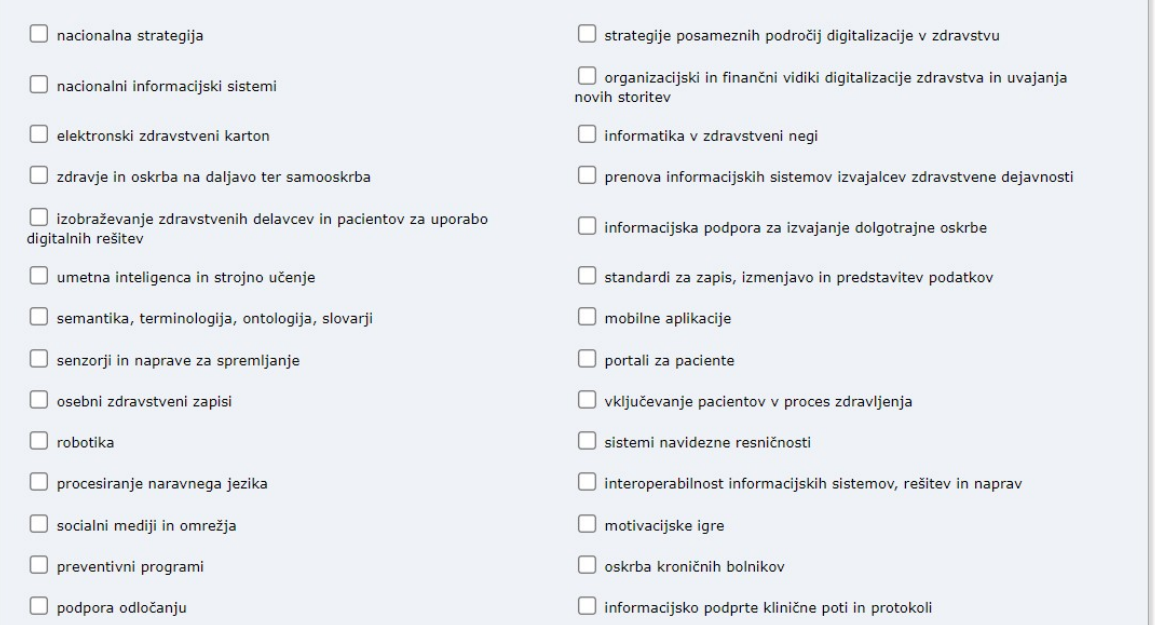

V nadaljevanju še označite, ali želite na kongresu sodelovati s prispevkom, povzetkom ali posterjem ter ali načrtujete sodelovati v osrednjem programu kongresa ali v programu informatike v zdravstveni negi.

Spodaj je ponujena možnost za oddajo prispevka ali povzetka (Upload your paper). Oddaja prispevka ali povzetka še ni potrebna, zato k prijavi ne pripenjajte datotek z besedilom prispevka ali povzetka.

Other Information and Files

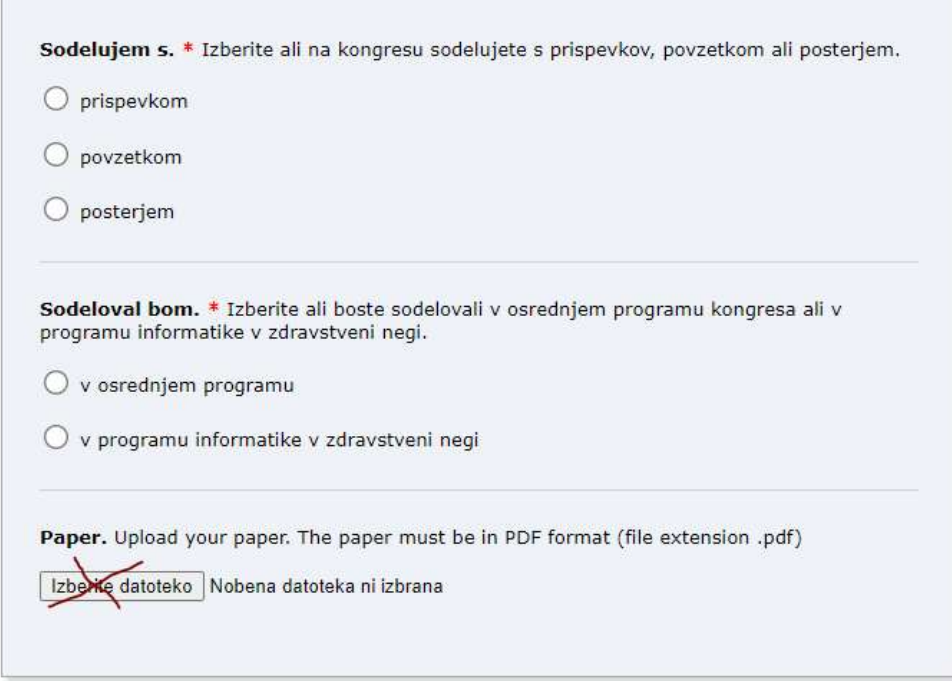

Pošiljanje povzetka potrdite s klikom na rdeč gumb Submit na dnu spletne strani.

## Ready?

If you filled out the form, press the 'Submit' button below. Do not press the button twice: uploading may take time!

**Submit** 

O uspešnosti oddaje povzetka boste obveščeni po elektronski pošti.